# **Optimización de algoritmos empleados en la resolución de laberintos usando técnicas de control PID con el robot Pololu 3pi e incorporación de control inalámbrico por radio frecuencia**

Andrea Annabell Alvarado Avila (1), Máximo Rubén Anchundia Peralta (2), Carlos Valdivieso (3) Facultad de Ingeniería en Electricidad y Computación (1) (2) (3) Escuela Superior Politécnica del Litoral (ESPOL)(1) (2) (3) Campus Gustavo Galindo, Km 30.5 Vía Perimetral, Apartado 09-01-5863. Guayaquil, Ecuador (1) (2) (3) manchubd@fiec.espol.edu.ec (1),aalvarad@fiec.espol.edu.ec (2)[, cvaldiv@fiec.espol.edu.ec](mailto:cvaldiv@fiec.espol.edu.ec) (3)

### **Resumen**

*La finalidad del presente proyecto es optimizar códigos en la resolución de laberintos usando técnicas de control PID con el robot Pololu 3pi e incorporación de control inalámbrico por radio frecuencia para ello se utilizaron varias herramientas de Software tales como un programador para microcontroladores Atmel, como lo es el AVR Studio 4, también el programador PIC-C y un simulador de circuitos electrónicos, como lo es el Proteus. Para la implementación física se utilizó un Pololu 3pi, El AVR Butterfly, módulos de radiofrecuencias ASK más un Programador Pololu USB AVR.*

*El Robot buscara la ruta usando la técnica de la mano derecha que en lo posterior se lo explicara guardando la ruta para luego poder recorrer el camino sin desviarse y salir del laberinto el cual esta memorizada, también se lo podrá controlar inalámbricamente por radio frecuencia.*

**Palabra clave:** *AVR Studio 4, Proteus, PIC-C, Pololu 3pi, Kit AVR Butterfly.*

## **Abstract**

*The purpose of this project is to optimize codes in the resolution of mazes using PID control techniques with Pololu 3pi robot and the incorporation of radiofrequency wireless control. To solve it, some Software tools were used like AVR Studio 4, an Atmel microcontroller programmer, also the PIC-C programmer and an electronic circuit simulator called Proteus. The Pololu 3pi, AVR Butterfly, ASK radiofrequency modules and a USB AVR Pololu programmer were used for the physical implementation.*

*The robot will search the route using the right-hand technique, it will be explained in the next lines, saving the route and finally covering the way without going out the course and leaving the maze, which is memorized, also it can be controlled using radiofrequency.*

**Keywords:** *AVR Studio 4, Proteus, PIC-C, Pololu 3pi, Kit AVR Butterfly.*

## **1. Introducción**

Este sistema se ha desarrollado usando una de las innovaciones de la tecnología en la robótica y consiste en un pequeño robot con una base en forma de disco con dos motores para el movimiento del mismo y las diversas partes que lo componen al robot Pololu 3pi[4], el cual se moverá en diferentes sectores utilizando los sensores infrarrojos para la detección de las líneas que van hacer dibujadas en forma de laberinto, estos sensores vienen incluidos y si el usuario lo desea, lo puede hacer mover mediante un control inalámbrico incorporado al mismo[9].

## **2. Aplicaciones**

 A pesar de que el robot Pololu 3pi es de un tamaño pequeño puede realizar varias acciones que dan a notar una considerable robustez con respecto a sus dimensiones físicas entre las cuales podemos citar:

 Robot de rescate y búsqueda: Aprovechando la tracción que posee y el desempeño en áreas que posean obstáculos. Es importante recordar que el objeto a remolcar no debe causar que el robot exceda sus limitaciones eléctricas.

Robot War: Al ser un kit Robot de exploración, Se puede aprovechar la tracción del robot para atravesar terrenos irregulares teniendo como limitación el alcance de los módulos de RF ,no posee armas para el correspondiente desempeño pero asignándole las necesarias, sin afectar su alimentación, su tracción es de gran ayuda.

## **3. Especificaciones de hardware**

En esta sección se detallan los elementos para el desarrollo del proyecto.

A continuación se nombran:

1 Pololu 3pi.

1 Programador AVR USB y su respectivo cable.

1 Kit AVR Butterfly .

1 Módulo de radio frecuencia ASK ( TLP433 y RLP433)

# **3.1. Pololu 3pi**

El Pololu 3pi[4] es un pequeño robot autónomo de alto rendimiento, designado para competiciones de seguimiento de línea y resolución de laberintos. Alimentado por 4 pilas AAA y un único sistema de tracción para los motores que trabaja a 9.25V, el 3pi es capaz de velocidades por encima de los 100cm/s mientras realiza vueltas precisas y cambios de sentido que no varían con el voltaje de las baterías.

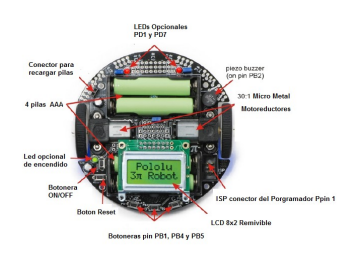

**Figura 1.** Descripción general del Pololu 3pi

#### **3.2. Pololu USB AVR Programmer**

El programador emula un AVRISP v2 en un puerto serie virtual, por lo que es compatible con el software estándar de programación AVR. Tiene dos características que ayudan a generar y depurar proyectos de aplicación para el monitoreo de señales y los niveles de tensión.

El programador AVR USB se conecta al puerto USB de su ordenador a través de un cable mini-B y se comunica con el software de programación, tales como AVR Studio o AVRDUDE, a través de un puerto COM virtual utilizando el protocolo AVRISPV2/STK500. El programador se conecta al dispositivo de destino a través de un cable de programación de 6 pines ISP. [10]

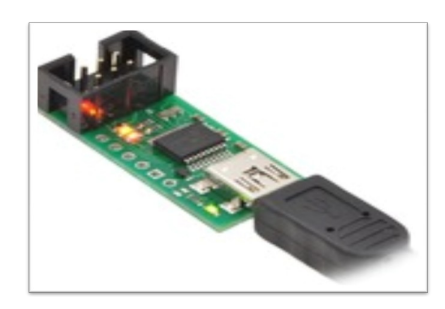

**Figura 2.** Pololu USB AVR Programmer.

## **3.3. Kit AVR Butterfly**

 El AVR Butterfly[6][8] contiene un microcontrolador ATMega169, el cual va a realizar el comando de las diferentes funciones de las que es capaz éste kit. El kit viene precargado con un firmware el cual soporta detección de la temperatura, medición de la luz, lecturas de voltaje y la reproducción de música. Hace uso del joystick, el LCD y el buzzer.

 Su alimentación se realiza a través de una batería tipo botón de 3 V la cual proporciona la energía necesaria para su funcionamiento a razón de 600 mAh. Soporta

programación ISP y programación mediante bootloader por medio de un puerto serial

 El ATmega 169 tiene entre sus características principales 16 Kb de memoria FLASH, 1 Kb de SRAM, 512 bytes de EEPROM y posee 4 canales PWM además de un comparador analógico

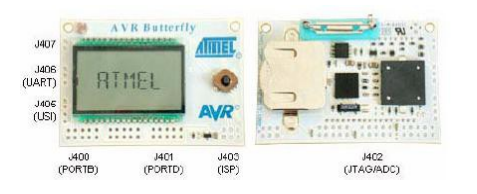

**Figura 3.** AVR Butterfly

Entre las características del Kit AVR Butterfly podemos mencionar:

- LCD de 120 segmentos.
- Joystick de cuatro direcciones con empuje el centro de la entrada del usuario.
- Elemento piezoeléctrico para reproducir sonidos.
- Cristal de 32 kHz para el reloj en tiempo real.
- Un convertidor de nivel MAX232.
- Termistor NTC para medir la temperatura.
- Puerto para programación por ISP y JTAG.

### **3.4. Módulos de Radio Frecuencia ASK**

La forma de transmitir será por modulación ASK (TLP434 y RLP434), desplazamiento de esta manera los datos se transmiten por amplitud, su voltaje varia de 3 a 12 voltios [9]

Estos módulos operan en 433,92, 418 o 315 Mhz., Al igual que el estándar de TLP y RLP 434 módulos, sino que han hecho cambios significativos en el tamaño de la unidad. Están basados en SAW y ofrecen alrededor de 100 metros de alcance en la línea de vista la forma de operación 12.2 voltios.

La nueva versión tiene una velocidad de datos de 4.8KB / s, más del doble de la velocidad de la versión anterior y sigue ofreciendo 16dBm de potencia de salida de 20 mA de corriente bajo. El módulo utiliza ASK como la forma de la modulación y tiene dos salidas digitales y analógicas.

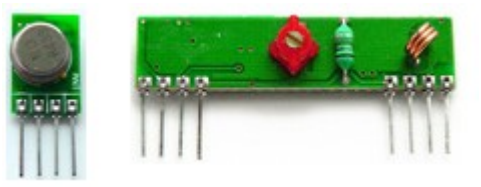

**Figura 4.** Módulos RLP434 y TLP434

## **4. Herramientas de Software**

#### **4.1 AVR STUDIO 4**

 AVR Studio [1] es un ambiente de desarrollo para escribir y simular aplicaciones para los microcontroladores de la familia ATMEL.

Provee herramientas de manejo, editor de código fuente, tanto lenguaje ensamblador como lenguaje C. Permite visualizar los diferentes registros que posee el microcontrolador que estemos programando y además facilita manipular esos valores durante la ejecución del programa al igual que permite manipular el valor de las variables declaradas.

 El IDE (Integrated Development Environment) soporta todas las herramientas de ATMEL requeridas para la arquitectura AVR de 8 bits. El lenguaje GCC (GNU C Compiler) permite una programación de alto nivel de modo que consigamos desarrollar aplicaciones de mayor grado de desarrollo.

 Al realizar la compilación se genera un código de máquina muy compacto y eficiente que se integra perfectamente con algunos emuladores como PROTEUS para el proceso de depuración.

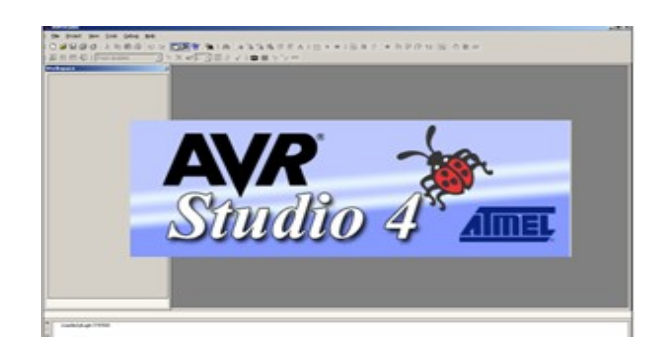

**FIGURA 5:** Entorno de AVR Studio 4

#### **4.2 PROTEUS 7.7**

Proteus 7.7, perteneciente a Labcenter Electronics, es un entorno integrado diseñado para la realización completa de proyectos de construcción de equipos electrónicos en todas sus etapas: diseño, simulación, depuración y construcción. Este simulador consta de dos programas principales: Ares e Isis, y los módulos VSM y Electra Permite analizar el comportamiento de los circuitos, previo a la implementación física del circuito. Posee herramientas de edición, librerías que contienen componentes análogos y familias de microcontroladores entre las cuales podemos citar Microchip, Motorola, ARM, AVR, y microprocesadores de la familia ATMEL, Motorola entre otros. El programa ISIS de Proteus permite realizar la simulación en tiempo real de circuitos electrónicos lo cual permite tener una idea de su funcionamiento antes de su implementación. El programa ARES permite el diseño de circuitos impresos. Dichos circuitos pueden ser diseñados previamente en ISIS para ver la asignación de conexiones entre elementos.

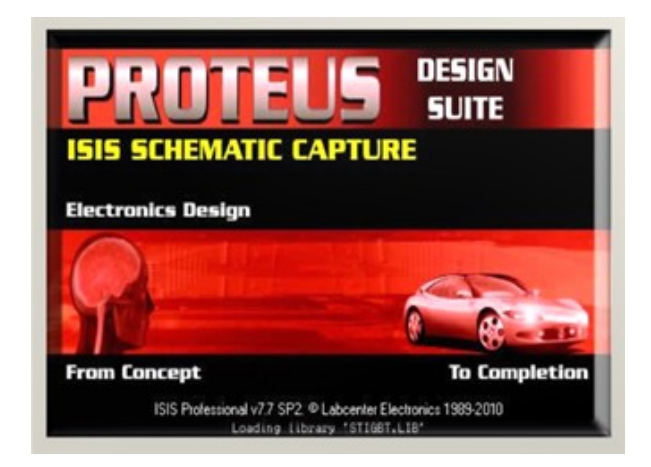

**FIGURA 6:** Entorno de Proteus 7.7

#### **5. Diseño e implementación**

 El diseño del sistema está basado en el siguiente diagrama de bloque, en el que se muestra las señales de entrada del sistema así como las señales de salida. Las señales de entrada están representados por los sensores reflectivos que son 5 en total como también por el AVR Butterfly que mediante los módulos de radiofrecuencia es una entrada serial que nos sirve para la manipulación del movimiento del Pololu 3Pi.

 Las señales de salida serán las que se encuentra en los motores 1 y 2, que permitirán la movilidad del Robot Pololu 3Pi.

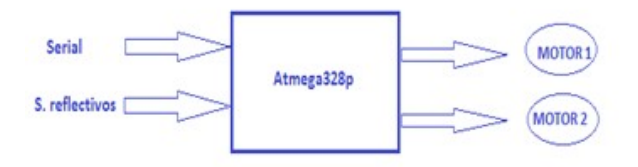

**FIGURA 7:** Diagrama de bloque del Pololu 3Pi

 Otro punto clave en la realización del proyecto es el software a utilizar llamado AVR Studio el cual ya se ha detallado anteriormente, además de la utilización de las librerías del Pololu que son de importante ayuda en este proyecto en el cual vamos a resaltar el uso de dos que nos parecieron más importantes. Entre ellas tenemos la librería del **PID discreto**[2] en el cual como entrada en la planta está la lectura de los 5 sensores reflectivos el cual si nota una variación en la línea recta en la que se dirige tendrá como resultado el cambio en la velocidad de los motores ya sea en el motor 1 o en el motor 2 dependiendo del signo del error y esto depende a la perturbación que se provoque sobre nuestro sistema. Otra librería es la **maze-solve** el cual nos ayudará en la solución del laberinto en la que aplica la teoría de árboles para la resolución de rutas correctas y eliminar rutas erróneas.

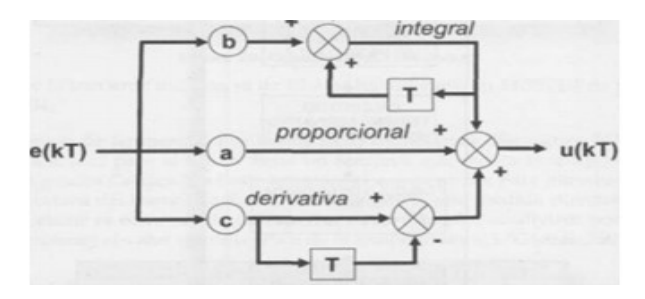

**FIGURA 8**: Control PID discreto

 Para la comunicación por radio frecuencia ASK en la que se usó los módulos TLP433 y RLP433, la tasa de máxima de los módulos ASK es de 4800 Baudios, hemos escogido la tasa de trabajo de 2400 Baudios por la razón que los módulos ASK tienden a trabajar en mejores condiciones si escogemos la menor tasa de trabajo ya que con la máxima están propensos al error.

 Con la tasa de trabajo de 2400 Baudios a 1 Mhz el error es de 0.2% propios del microcontrolador, para configurar este valor tenemos que agregarlo a un registro de 16 bits el cual lo separaremos en un nivel alto y uno bajo ya que dichos modulos son muy propensos al ruido.

### **4. Simulación y pruebas**

Todo proyecto antes de funcionar se le debe realizar pruebas y simulaciones a nivel de software, para luego implementar la parte física, a continuación se resaltan las principales.

 El diseño básicamente de nuestro Robot Pololu 3pi cuenta con todos los sensores proporcionados del mismo para la realización de nuestro proyecto los cuales se encuentran en la posición adecuada para hacer la correcta lectura del color programado de las líneas de nuestro laberinto.

 En la implementación del código del robot, el modo de comunicación para las pruebas se las realizo por medio USB para el ingreso del firmware en el microcontrolador, en la pruebas se utilizó este hardware para probar la comunicación RS232 antes de aplicarlas con los módulos de RF.

Antes de comenzar con la implementación física del proyecto utilizamos la herramienta Proteus para que simule el mismo, por medio de esta se observó los tiempos de respuesta y conexión de los pines

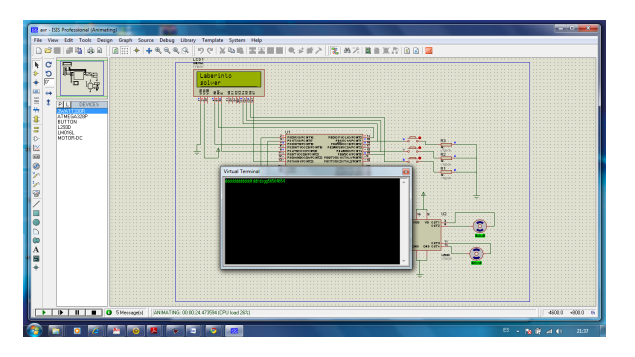

**FIGURA 9**: Simulación en Proteus

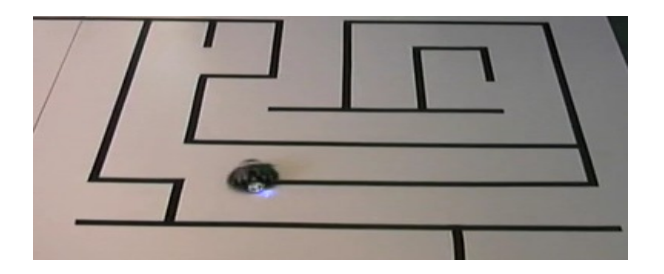

**FIGURA 10:** Proyecto en desarrollo

## **5. Conclusiones**

 Se obtuvo mejor respuesta en la resolución del laberinto gracias al manejo de las técnicas de control PID, porque esta técnica de control fue utilizada para que el robot Pololu 3pi no se desvíe de su ruta y siempre se mantenga en línea recta y las diferentes perturbaciones que se encuentren no afecten en la resolución del laberinto.

 Después de varias pruebas realizadas se puede concluir que para la comunicación inalámbrica donde se usaron módulos de ASK tuvimos que trabajar con la tasa de transferencia más baja que nos provocará menos errores en el envío de datos ya que esta modulación empleada es muy propensa a tener fallas por el ruido ambiental por lo que está basada en la amplitud de la onda.

 Se puede concluir que en el desarrollo de este proyecto nos dimos cuenta que la herramienta utilizada para la programación fue nuestra mejor opción, el AVR Studio tiene las herramientas necesarias para poder trabajar con gran facilidad el algoritmo para la resolución de laberintos

 El Programa PROTEUS nos permite una excelente visualización del comportamiento del PIC programado dentro del circuito utilizado; a través de la simulación que se puede realizar en esta herramienta muy útil, por sus múltiples funciones que por medio de las cuales realizamos un exhaustivo análisis del circuito implementado.

# **6. Recomendaciones**

 Verificar si las baterías están a su máxima carga ya que ni no se tiene por lo menos el 50% de la carga el Pololu se apagará automáticamente el otro problema que se presentaría es que los sensores no detectan la misma cantidad de luz reflejada y los motores no se mueven con la misma velocidad.

 Al usar el Pololu 3pi en la resolución del laberinto tener un ambiente claro donde la oscuridad no vaya a afectar el desarrollo del mismo, ya que en un lugar muy oscuro los sensores reflectivos no brindan una mayor eficacia.

 La velocidad tiene una relación directa con la longitud de las líneas del laberinto entonces si deseamos elevar la velocidad por ende tendríamos que incrementar la longitud debido a que si el robot tiene mayor rapidez y su longitud es demasiado corta su respuesta a los giros estará más propensa a los errores.

 Manejar de manera adecuada en la programación los sensores para que esté pueda detectar sin ningún problema el color negro y blanco para que a la hora de escoger cualquier ruta no se atasque y lea el correcto camino para que no se quede dando vueltas en un mismo lugar.

 Cada vez que hagamos pruebas con el robot siempre debemos recordar que las llantas recogen el polvo y suciedad en el curso, esto traerá como consecuencia problemas en las curvas y en su rapidez, y cuando empiece un aumento significativo en su velocidad el rendimiento se hace dependiente de la tracción de los neumáticos. Para solucionar este inconveniente debemos frotar las llantas con un poco de alcohol y una toalla de papel.

 Para mejorar la comunicación inalámbrica es mejor usar modulación FSK pues está no se ve afectada por el ruido ambiental por la razón de que está depende de la frecuencia y no de la amplitud como se aplica en la modulación ASK.

# **7. Referencias**

[1] Software Avr\_Studio 4, Página HTML http://www.atmel.com/products/avr/default.asp? category id=163&family id=607&source=global nav Fecha de Consulta: 17/01/11.

## [2]. Conceptos de PID discreto

http://www.dia.uned.es/~fmorilla/Material Didactico/Aspectos%20practicos.pdf [3] Software PIC-C, Página HTML http://www.ccsinfo.com/content.php?page=compilers Fecha de Consulta: 19/01/11.

[4] Pololu 3pi , Página HTML, http://www.pololu.com/catalog/product/975 Fecha de Consulta: 17/01/11.

[5] PIC 16F886 Página HTML, Archivo PDF http://www.alldatasheet.com/view.jsp? Searchword=PIC16F886 Fecha de Consulta: 08/02/11.

[6] LIBRO DE MICROCONTROLADORES PIC, de aplicaciones de ANGULO USATEGUI, JOSE MARIA, S.A MCAGRAW-HILL/INTERAMERICANA DE ESPAÑA Fecha de Consulta: 20/01/11.

[7]. Detalle de resolución de laberintos

http://www.pololu.com/docs/0J21/8.a

[8]. Características del Butterfly

http://www.atmel.com/dyn/products/tools\_card.asp? tool  $id=3146$ 

[9]. Detalles de los módulos RF

http://www.ucontrol.com.ar/wiki/index.php? title=Comunicaci%C3%B3n\_inal %C3%A1mbrica\_entre\_PICs

[10]. Programador USB POLOLU AVR que permite programar el robot Pololu 3 Pi , así como microcontroladores Atmel, http://www.pololu.com/docs/0J36 05/02/11 .